Opinnäytetyö (AMK) Tietotekniikan koulutusohjelma Mediatekniikka 2013

Saku Urponen

# TUULILASINTAIVUTUKSEN OPETUSVIDEO

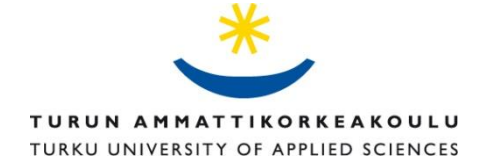

OPINNÄYTETYÖ (AMK) | TIIVISTELMÄ TURUN AMMATTIKORKEAKOULU Tietotekniikan koulutusohjelma | Mediatekniikka 2013 | 45 sivua Mika Luimula

## Saku Urponen

# TUULILASINTAIVUTUKSEN OPETUSVIDEO

Tämän opinnäytetyön tarkoituksena oli tehdä opetusvideo tuulilasintaivutuksesta Pilkington Automotive Oy:lle. Tavoitteena oli, että opetusvideo auttaisi uusien lasintaivuttajien koulutuksessa. Tällä hetkellä uusia taivuttajia opetetaan lähinnä suullisesti, ja opetuksen tukena ovat vain yksinkertaistetut kirjalliset ohjeet. Opetusvideon avulla opetusprosessi saataisiin käytännönläheisemmäksi ja tehokkaammaksi.

Opetusvideon tekemisen perusteet ovat videokuvauksessa ja editoinnissa, eli videokameralla kuvatun materiaalin leikkaamista muokkaamista. Videokuvauksen perusteet, eli videokameran asetukset ja niiden ominaisuudet pitää siis hallita. Näiden hallinta ei aina ole yksinkertaista, mutta niiden kunnollinen opettelu näkyy selvästi kuvatun materiaalin laadussa. Editointi on erittäin työläs prosessi. Editoinnin tärkeimmät osa-alueet ovat leikkaus, ääni ja teksti.

Varsinaisessa työprosessissa oli kyse opetusvideon kuvaamisesta ja kuvatun materiaalin editoinnista. Työssä tarvittiin erilaisia kuvauslaitteistoja ja ohjelmistoja.

Opetusvideon kuvaaminen oli olosuhteiden takia välillä hankalaa. Useamman kuvauskerran jälkeen kuvattua materiaalia oli 280 minuuttia, josta editoitiin 20 minuuttia pitkä video. Kuvausten aikana esille tuli useampi ongelma, jotka piti ratkaista jotta työ onnistui. Nämä ongelmat ja niiden ratkaisut ovat olennainen osa työtä.

Lopputuloksena ollut opetusvideo onnistui tehtaan esimiesten mukaan erinomaisesti ja se aiotaan tehtaalla ottaa mukaan osaksi lasintaivutuksen opetusta.

ASIASANAT:

videokuvaus, editointi, opetusvideo, lasintaivutus

BACHELOR´S THESIS | ABSTRACT TURKU UNIVERSITY OF APPLIED SCIENCES Degree Programme in Information Technology | Digital Media 2013 | 45 pages Mika Luimula

## Saku Urponen

## INSTRUCTIONAL VIDEO ON WINDSHIELD BENDING

The purpose of this thesis was to produce an instructional video on windshield bending commissioned by Pilkington Automotive Ltd. The objective was that the instructional video would help with the training of new employers, who work with bending glass. At the moment, the new benders are mainly taught orally and they only have very simplistic written instructions to use as support in the training. With the help of the instructional video, the teaching process aims to become more practical and more efficient.

The basics of creating an instructional video are found in video photography and editing, which means modifying the material filmed with a video camera. One must be familiar with the principles of video photography, that is to say the settings and their functions. Knowing how to use these is not always simple, but the quality of the filmed material clearly shows whether the person doing the filming has mastered them or not. Editing is a very laborious process. The main sections of editing are cutting, audio and text.

The actual work process was filming an instructional video and editing the filmed material. Various pieces of filming equipment and software were needed during the video production.

The filming of the instructional video was at times challenging due to the circumstances. After filming multiple times, there were over 300 minutes of filmed material which was edited down to a 21 minute 41 second -long video. Several problems arose during the filming, and these problems needed to be solved in order for the work to succeed. These problems and their solutions are a vital part of this thesis.

The resulting instructional video was a great success according to the factory managers, and they intend to include it in the class bending training.

#### KEYWORDS:

video photography, editing, instructional video, glass bending

# **SISÄLTÖ**

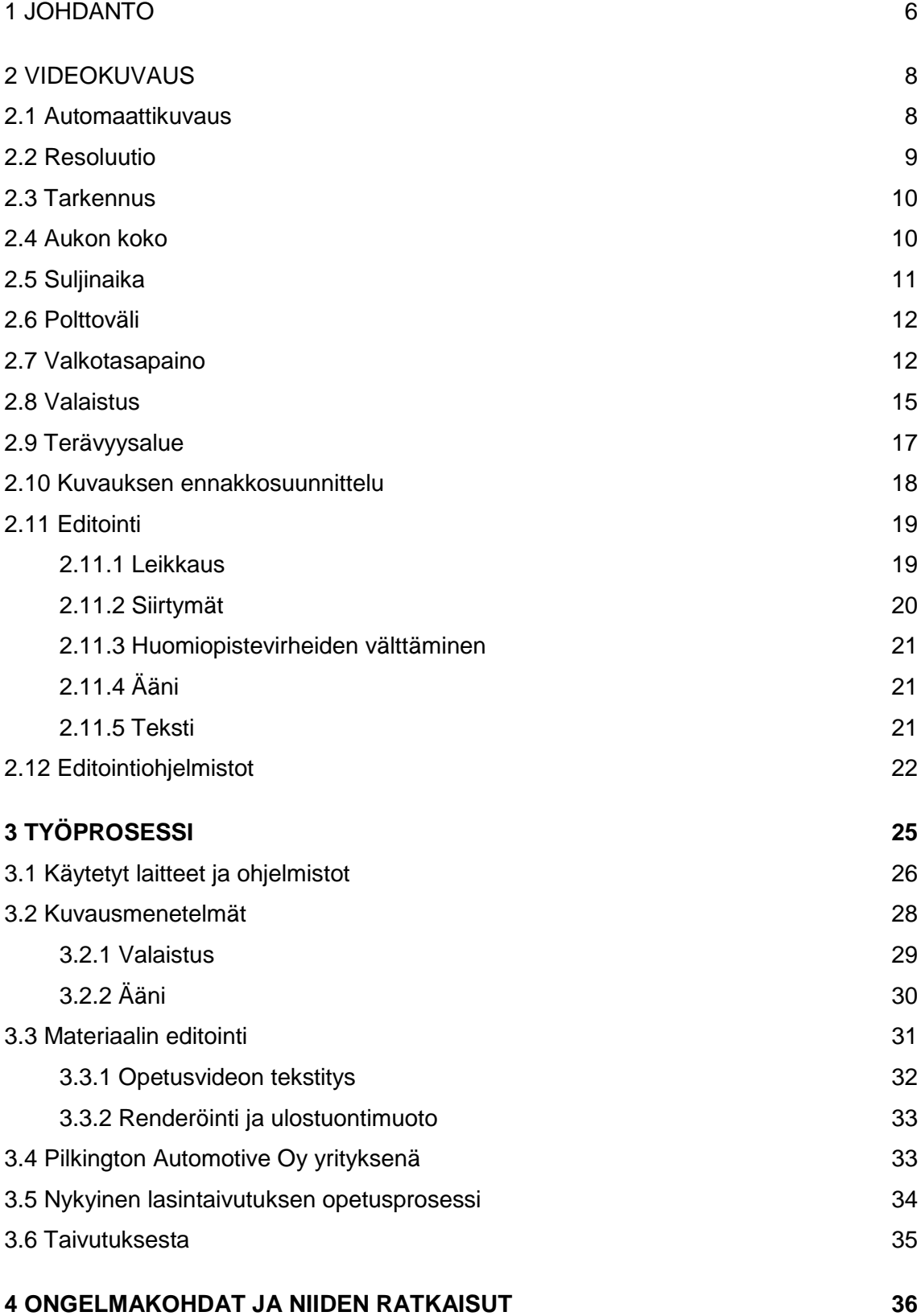

![](_page_4_Picture_85.jpeg)

### **LIITTEET**

Liite 1 Taivutuskortti SET 574 (salainen)

Liite 2 Esimerkki videon korjausten muistilistasta 1

Liite 3 Esimerkki videon korjausten muistilistasta 2

## <span id="page-5-0"></span>**1 JOHDANTO**

Tämän opinnäytetyön tarkoituksena on tehdä opetusvideo Laitilassa sijaitsevalla Pilkington-tehtaalla työskenteleville lasintaivuttajille. Tavoitteena on, että opetusvideot auttaisivat uusien työntekijöiden kouluttamisessa ja että videoiden avulla lasintaivutusprosessi kehittyisi ja nopeutuisi. Tätä kautta myös hävikki pienentyisi.

Tehtaassa taivutetaan monen tyyppisiä laseja, joten uusille työntekijöille on ollut mahdotonta erikseen opettaa jokaisen lasityypin taivuttamista. Ohjeet löytyvät tällä hetkellä ainoastaan paperimuodossa, niin sanottuna taivutuskorttina. Tästä on seurannut se, että esimerkiksi noin puoli vuotta lasintaivuttajana työskennelleillä lasien hävikki voi olla korkea. Monta vuotta kokemusta omaavalla lasintaivuttajalla hävikkiprosentti taas on yleensä 0–10%. Opetusvideoiden oletetaan auttavan pienentämään hävikkiprosenttia uudemmilla lasintaivuttajilla. Lisäksi kokeneille taivuttajille on jokaiselle kehittynyt omanlainen tapa taivuttaa laseja, joten kun useammat kokeneet taivuttajat opettavat uusia taivuttajia, eikä taivutusta opettava henkilö ole välttämättä sama kaikkien lasien kohdalla, opetusta ei voi kutsua täysin yhdenmukaiseksi. Opetusvideon avulla opetus helpottuu, kun uusilla taivuttajilla on henkilökohtaisen opetuksen tukena video. Opetusvideosta pitäisi myös olla suuresti hyötyä siinä vaiheessa, kun uusi taivuttaja alkaa taivuttaa lasia itsenäisesti, ilman kokeneen taivuttajan apua. Tällöin hän pystyy epävarmoissa tilanteissa katsomaan opetusvideolta, miten lasi kuuluisi taivuttaa, jolloin taivutusprosessia pystytään jatkamaan sujuvasti. Tällä hetkellä ongelmatilanteissa täytyy etsiä kokenut taivuttaja, jolta kysyä vastausta, mikä voi viivästyttää taivutusta ratkaisevasti.

Erilaisia taivutettavia laseja on todella paljon, joten kaikille eri lasityypeille ei tehdä opetusvideoita. Opetusvideo päätettiin yhdessä toimeksiantajan kanssa tehdä eniten työstetylle lasityypille. Mahdollisista muista opetusvideoista päätetään sen jälkeen, kun tätä ensimmäistä opetusvideota on päästy kokeilemaan käytännössä.

Opetusvideo tehtiin kuvaamalla lasintaivutusprosessia Laitilan tehtaassa. Työssä kerrotaan ensin yleisesti Laitilan tehtaasta ja lasintaivutuksesta. Tämän jälkeen kerrotaan videokuvauksesta, äänestä ja editoinnista. Ensin käydään läpi videokuvauksen perusteita, eli tutustutaan videokameran eri ominaisuuksiin ja niiden asetuksiin. Videokameralla kuvattaessa voi aloittelija käyttää automaattisia asetuksia, mutta hyvän opetusvideon aikaan saamiseksi automaattisten asetusten käyttäminen ei ollut mahdollista. Videokameran eri ominaisuudet ja asetukset on pakko tuntea ja niitä on pakko osata säätää itse, jotta lopputulos on mahdollisimman hyvä. Videokuvauksesta kertovassa osiossa selitetään, mistä olennaisimmista ominaisuuksista on kyse. Tässä työssä selitettävät ominaisuudet ovat resoluutio, tarkennus, aukon koko, suljinaika, polttoväli ja valkotasapaino. Näiden jälkeen kerrotaan editoinnista. Editoinnin kannalta olennaisimmat osa-alueet ovat leikkaus, ääni ja teksti. Nämä tärkeimmät osa-alueet käydään lyhyesti läpi ja kerrotaan, mistä niissä on kyse.

Seuraavaksi selitetään opetusvideon kuvauksen työprosessista, kerrotaan käytetyt laitteistot ja ohjelmistot sekä kuvausmenetelmät ja materiaalin editointi. Kuvausmenetelmistä puhuttaessa käydään läpi aikataulutukseen liittyvät ongelmat, jotka johtuivat tehtaan aikatauluista sekä kuvauslaitteistojen saatavuudesta. Lisäksi puhutaan kuvausolosuhteista, joista etenkin valaistus tuotti haasteita. Tässä yhteydessä kerrotaan myös, millaisiin ratkaisuihin opetusvideon äänen osalta päädyttiin. Tämän jälkeen käydään läpi opetusvideon editointia. Kuvausmateriaalia oli huomattava määrä, joten editointiin meni todella paljon aikaa. Editointi oli ehdottomasti työn aikaa vievin osuus. Editoinnista kertovassa osuudessa käydään läpi editointiohjelmiston toimintoja, opetusvideolle valittua tekstitystä sekä muita editointiin liittyviä teknisiä puolia.

Näiden jälkeen käydään läpi erilaisia kuvattaessa esiintyneitä ongelmatilanteita ja niiden ratkaisuja. Ongelmatilanteita oli oletusten mukaisesti jonkin verran, ja niihin oli osaan hieman helpompi ja osaan hieman vaikeampi löytää ratkaisu. Kaikkiin kuitenkin löydettiin tyydyttävä ratkaisu. Lopuksi selitetään, miten lopputuloksena ollut opetusvideo otettiin tehtaalla vastaan, eli kerrotaan tulokset ja jatkosuunnitelma.

## <span id="page-7-0"></span>**2 VIDEOKUVAUS**

Videokuvaa kuvattaessa on mahdollista käyttää kameran omia automaattiasetuksia. Automaatilla kuvattaessa ei tarvitse huolehtia esimerkiksi valotuksesta, tarkennuksesta, äänen tallennuksesta ja valkotasapainosta. Manuaaliasetuksilla taas voi säätää manuaalisesti kaikki asetukset tai osan niistä. Kuvaajan on hyvä tuntea perusasetukset, jotka löytyvät lähes kaikista nykypäivän kameroista. Videokuvauksen lisäksi on myös hyvä tietää, miten materiaalin saa editoitua.

Videokuvauksen perustavoitteet voidaan tiivistää seuraavanlaisesti:

- Teknisesti hyväksyttävän kuvan tuottaminen, esimerkiksi oikeanlainen valotus, valkotasapaino ja tarkennus
- Tapahtuman kannalta oleellinen ja tyyliltään lajille oikeanlaisen kohtauksen esittäminen
- Yleisön huomion kiinnittävän kohtauksen esittäminen, käyttämällä esimerkiksi oikeanlaista rajausta, kameran liikkeitä, kokoonpanoa ja valaistusta
- Saumattomasti yhteen editoitavien kohtauksien tuottaminen.[1]

#### <span id="page-7-1"></span>**2.1 Automaattikuvaus**

Lähes kaikilla kameroilla on nykypäivänä mahdollista kuvata täysin automaattisilla asetuksilla. Täysin automaattinen "auto" asetus on tarkoitettu aloittelijoille sekä niille, joilla ei ole kokemusta kuvauksesta ja jotka eivät halua oppia siitä enempää. Tämä vaihtoehto hoitaa kaikki asetukset itsestään tai ainakin suurimman osan niistä. Käyttäjän tarvitsee ainoastaan osoittaa kamera kohti kuvattavaa kohdetta ja painaa käynnistysnappia. Useimmilla nykypäivän kameroilla saa hyvää kuvaa automaattikuvauksella, mutta vaikeammat kuvauskohteet ovat asia erikseen, joten on hyvä opetella videokuvauksen perusasiat. Joissain tapauksissa kamera voi tehdä asioita itsestään, joita sen ei haluta tekevän. Jotkin kamerat voivat esimerkiksi automaattisesti vaihtaa kuvasuhteen 1.78:sta (16:9) 1.33:een (3:4), mikä tarkoittaa sitä, että kuvasuhde vaihtuu automaattisesti laajakuvasta normaaliin. Jotkin kamerat voivat myös poistaa tai vaihtaa käyttäjän asettamia asetuksia. Tämän takia jokaisen hiemankin enemmän videokuvausta harrastavan kannattaa tutustua käyttämänsä laitteen asetuksiin, eikä luottaa ainoastaan kameran automaattisäätöihin. [2, 3]

"Kolme tilannetta, jolloin automaattikuvaukseen ei voi luottaa:

- Kun kameran ja kohteen välillä on objektiivin tarkennusautomatiikkaa sekoittavia elementtejä, kuten verkkoaita, sälekaihdin tai tuulessa heiluva ja kuvakenttään joutuva oksa tai heinä
- Heijastuva pinta tai seinä
- Tasainen väripinta tai vähäinen valo." [4]

#### <span id="page-8-0"></span>**2.2 Resoluutio**

Resoluutioksi kutsutaan sitä yksityiskohtien määrää, jonka kamera pystyy havaitsemaan. Resoluutiota voidaan mitata pikseleissä eli kuvapisteissä. Mitä enemmän pikseleitä kamerassa on, sitä enemmän yksityiskohtia se pystyy tallentamaan ja sitä suurempia kuvia voidaan ottaa ilman, että ne tulevat rakeisiksi tai epätarkoiksi. [5]

Tyypillisiä resoluutioita ovat seuraavat:

- 256 x 265 resoluutiota löytyy kameroista enää harvoin. Tämä resoluutio on erittäin pieni ja kuvalaatu on lähes aina hyväksymiskelvoton. Tämä resoluutio on 65 000 pikseliä.
- 640 x 480 on mahdollinen resoluutio huonotasoisimmissa kameroissa. Se sopii hyvin esimerkiksi, sähköpostissa lähetettäville kuville sekä Internetiin näytille laitettaville kuville.
- 1 216 x 912 resoluutioisen kuvan resoluution koko on megapikseli, 1 109 000 ja se sopii tulostettaville kuville.
- 1 600 x 1 200 resoluutio sisältää melkein kaksi miljoonaa pikseliä, joten tätä voidaan jo kutsua korkeaksi resoluutioksi.
- 2 240 x 1 680 resoluutio löytyy 4 megapikselin kameroista, jotka ovat nykyään standardi.
- 4 064 x 2 704 resoluutio on huippulaatuisten kameroitten resoluutio, joka kattaa 11,1 megapikseliä. [6]

#### <span id="page-9-0"></span>**2.3 Tarkennus**

Tarkennuksen avulla kuvauksen kohteen saa näkymään filmillä mahdollisimman selkeänä sekä valokuvauksessa että videokuvaamisessa. Tarkennus on perinteisesti tehty siirtämällä objektiivia sopivalle etäisyydelle kuvan tasosta. Tätä voi demonstroida helposti ottamalla polttolasin, tai esimerkiksi suurennuslasin, aurinkoisena päivänä ja yrittämällä tarkentaa sitä paperinpalaan. Kun lasi on oikealla etäisyydellä paperista, on aurinko tarkentunut parhaiten, ja paperi syttyy palamaan nopeasti. Zoom-objektiivit ovat muuttaneet tavan, jolla tarkennus tapahtuu. Nykyään tarkennus tapahtuu linssien sisällä siirtämällä objektiivin osia eri asentoihin. [7]

Kaikissa amatöörikameroissa yleisin tarkennustapa on kameran automaattisten asetusten käyttö. Ammattilaiselle tämä ei kuitenkaan riitä, koska automaattiset asetukset eivät pysty päättämään siitä, minkä kohdan kuvasta pitäisi tarkentua. Näihin eri mieltymyksiin vaikuttaa myös kuvattavan alueen koko. Pienissä kameroissa se on vain kuudesosatuuma, kun taas ammattilaisten kameroissa koko on kaksi kolmasosaa tuumasta. Kun koko on suurempi, tarkennettu alue näkyy selkeästi, ja kuvasta huomaa selvästi, miten tarkennus vaikuttaa kuvaan. Kuvan pääkohde on selvästi tarkentunut, mutta kaikki muu on epätarkkaa, joten pääkohde erottuu selvästi taustasta. [7]

#### <span id="page-9-1"></span>**2.4 Aukon koko**

Kamerassa aukko on objektiivissa oleva pieni reikä, josta valo pääsee läpi kameran sensoriin. Sitä säädellään yleensä himmentimellä. Videokameroissa säätely tehdään useimmiten automaattisilla asetuksilla, niin että käyttäjä ei usein edes tiedä, mitä aukkoa hän käyttää. Aukolla on kuitenkin vaikutus kuvan kirkkauteen ja tarkkuusalueeseen. [8]

Aukkoasteikko tulee valokuvauksesta ja se on yleensä hieman sekava aloittelijalle, koska isoin aukko merkitään pienimmällä f-luvulla. Aukkoasteikon f-luvut ovat suhdelukuja, jotka etenevät logaritmisesti f1.4, f2, f2.8, f4, f5.6, f8, f11, f16, f22. [8]

Edellä mainittu on tyypillinen aukkoasteikko suurimmasta pienimpään. F-kirjain lisätään numeron eteen tarkoittamaan aukkoa, mutta kirjain ei ole tarpeellinen, jos kontekstista selviää, mistä numerossa on kyse. F-luvut ovat käänteislukuja, eli aukon ollessa suurin f-luku on pienin ja toisin päin. Suurin aukko on tässä 1.4. Videokameroissa yleisin on 1.8. Aukolla on vaikutus kameran herkkyyteen, mutta huono puoli on se, että suurin aukko ei pysy sellaisena kun kameralla zoomataan teleasentoon. On esimerkiksi tapauksia, joissa laajakulmalla kuvattaessa f1.8:n objektiivi muuttuu zoomaamisen aikana f4.2:n objektiiviin. Tällöin aukko pienenee zoomauksen aikana kahdella, mikä tarkoittaa sitä, että kameran herkkyys vähenee. Tämä johtuu kompromissista hinnan ja objektiivin koon ja siten kameran koon välillä. Jotta kamerassa voisi olla teleasennossa f1.8:n aukko, objektiivin halkaisija suurenisi huomattavasti, jolloin kameran paino, hinta ja koko kasvaisivat. [8]

On olemassa myös eri aukkoja, joita ei mainita aukkoasteikossa. Asteikossa jokainen väli tarkoittaa valon puolittumista. Tarvitaan joko kaksinkertainen määrä valoa tai kaksinkertainen valotusaika, jotta valon puolittuminen pystytään kompensoimaan. Jos aukkoja voi säätää, ne voidaan saada näkyviin kameran LCD-näytölle. Näin valotusaikaa voidaan säätää helposti. Monissa kameroissa asteikko päättyy ennen pienintä mahdollista aukkoa, esimeriksi "yli f22". Tarkkuusalue kasvaa, kun aukko pienenee, mutta monien objektiivien kanssa yleinen tarkkuus huononee, kun aukko menee todella pieneksi. Valokuvauksessa parhain aukko koetaan olevan f4–f5.6, kun taas videokameroissa parhain vaihtoehto olisi luultavasti vielä isompi aukko.[8]

#### <span id="page-10-0"></span>**2.5 Suljinaika**

Suljinajalla tarkoitetaan aikaa, jonka kameran suljin on auki valotuksen aikana. Suljinajan pitää olla sitä pidempi, mitä vähemmän kuvauskohteessa on valoa. Suljinaika ilmoitetaan sekunnin murto-osina. Videokameran suljinaika on usein 1/50 s eikä sitä voi aina säätää. [9]

Suljinaika voi vaihtua videoissa normaalista nopeudesta 1/1 000 s. Ajalla voi säätää valotusta, kuten aukollakin. Nopea aika voi olla oikea ratkaisu, jos tiedetään, että kuvataan pysäytyskuvia tai kuvia videosta. Nopea aika pysäyttää liikkeen ja auttaa kameran liikkeen aiheuttamaan tarkentumattomuuteen. Nopealla suljinajalla kuvatussa videossa liikkeet tulevat olemaan hieman nykiviä. Jos tarvitaan pitkää suljinaikaa, pitää usein käyttää jalustaa, jotta kuvasta ei tule epäterävä heilahtamisen takia. [9]

#### <span id="page-11-0"></span>**2.6 Polttoväli**

Polttovälillä tarkoitetaan etäisyyttä videokameran linssistä kuvaan, silloin kun objektiivi on tarkennettu äärettömään. Polttovälistä saatetaan olla tietoisia, vaikka termiä ei olisikaan koskaan kuullut. Lyhyellä polttovälillä kuva-ala on laaja, mikä tarkoittaa sitä, että kuvaan mahtuu paljon eri asioita. Pidempi polttoväli taas tarkoittaa sitä, että kuvataan kauko- eli teleobjektiivilla, jossa kuva-ala on paljon kapeampi. Suurimmassa osassa linsseistä on tietty kiinteä polttoväli, mutta jos videokamerassa on zoom-linssi, polttoväliä on mahdollista muuttaa. [10]

Polttoväli mitataan aina millimetreissä. Videokameroissa joissa on optinen zoom, pitäisi näkyä kaksi eri polttovälimittaa. Tämä johtuu siitä, että polttoväli vaihtuu riippuen kameran zoomin käytöstä. Toinen polttovälimitta on vaihtoehdolle, jossa zoom on zoomattu ääriasentoon, ja toinen polttomitta on vaihtoehdolle, jossa zoomia ei ole zoomattu yhtään. [10]

Polttoväliä käyttämällä on mahdollista laskea, kuinka paljon kamera suurentaa, eli mikä sen zoom-kerroin on. Laskutoimitus on yksinkertainen; tieto saadaan jakamalla toinen polttovälimitta ensimmäisellä polttovälimitalla. Jos videokamerassa on esimerkiksi 35 mm:n polttoväli, kun zoomia ei käytetä ja 350 mm:n polttoväli, kun zoom on ääriasennossa, on siinä kymmenkertainen optinen zoom. Sen zoom-kerroin on 10 (350 / 35 = 10). [10]

#### <span id="page-11-1"></span>**2.7 Valkotasapaino**

Valkotasapaino on yksi tärkeimmistä kameran asetuksista. Nykyisten kameroiden automaattinen valkotasapainoasetus on kuitenkin niin hyvä, että tämä paljon aikaa vievä ja taitoa tarvitseva säätäminen voidaan jättää automaattisten asetusten varaan. [11, 12]

Jos automaattiset asetukset eivät toimi, lopputuloksena on video, jossa on todella epäuskottava värikirjo. Tämä johtuu ilmiöstä, jota kutsutaan värilämpötilaksi. Luonnossa olevilla erivärisillä valoilla sekä ihmisten tekemillä valonlähteillä on kaikilla oma lämpötilansa. Ihmisen silmä sopeutuu näiden muutosten mukaan. Se on oppinut esimerkiksi ihmisen ihon värin ja paperin värin. Videokamera ei voi oppia tätä, joten sitä pitää säätää jokaisen tapauksen mukaan, joko muuttamalla valkotasapainoa tai käyttämällä suodattimia. [11, 12]

Valon lämpötila annetaan Kelvineissä, joka on lämpötila-asteikko, jonka alkupiste on absoluuttinen nolla. Kelvinin asteikolla ilmaistaan valoa säteilevän, leimuavan metallipalan tarkasti määritelty lämpötila. Kynttilän, tulen ja pienen hehkulampun lämpötila on 2 000–2 800 K, halogeenivalon lämpötila on noin 3 200 K, auringon lämpötila päiväsaikaan 5 600 K ja taivaalta tulevan valon lämpötila jopa 10 000 K. Vaikeimmin määriteltävät tapaukset ovat loistevalot, joilla ei oikeastaan ole värilämpötilaa vaan erivärisiä "piikkejä", jotka muodostavat joskus vihreän, joskus punaisen sävyn. Ihmissilmä näkee nämä kaikki valonlähteet valkoisina, mutta kamera ei pysty siihen. [11, 12]

Kuvassa 1 havainnollistetaan, miten värilämpötila vaihtuu, kun kameralle annetaan eri värilämpötilat samassa valaistuksessa. Kuvat on otettu Canon 450D järjestelmäkameralla. Kameran valkotasapainovalikossa on valmiiksi määriteltynä kuusi eri asetusta. Valitsin asetukset: keinovalo 3 200 K, päivänvalo 5 200 K ja varjo 7 000 K.

![](_page_13_Picture_0.jpeg)

Kuva 1. Valkotasapainon vaikutuksen vertailu.

Valkotasapainon ideana on tehdä kuvan kirkkaimmasta osasta valkoinen. Se pitäisi tehdä sopivassa valossa ja neutraalin valkoisella pinnalla. Ammattilaiset kantavat mukanaan esimerkiksi korttia tai vihkoa valkotasapainon asettamista varten, jollei oikeaa valkotasapainotaulua käytetä. Säätö pitää tehdä tasaisessa valossa. Heijastukset ja liikkuvat varjot pilaavat säädöt. Sininen vihko aiheuttaa hennosti keltaisen sävyisen kuvan, ja paperinpalan muuttuminen epäsiistiksi voi muuttaa värisävyn kuvauksen edetessä. [11, 12]

#### <span id="page-14-0"></span>**2.8 Valaistus**

Videokuvattaessa tarvitaan valoa. Ilman valoa on mahdotonta taltioida kuvaa. Jos valaistus ei ole riittävä, on erittäin vaikeaa saada hyvää videokuvaa. Valaistus vaikuttaa myös videon tunnelmaan ja siihen, millaisen mielikuvan video antaa. Valaistus kannattaa suunnitella etukäteen, jos se on mahdollista. Valon kontrollointi on erittäin tärkeä asia, jos halutaan kauniita ja selkeitä otoksia. [13]

Yksi valaistuksen tärkeimmistä perusasioista on valonlähteen sijainti. Valonlähteen pitää olla sijoitettu kuvattavan kohteen etupuolelle, koska vastavalo voi pilata koko kuvan. Vastavalo muodostuu silloin, kun valonlähde sijaitsee kuvauskohteen takana liian lähellä kuvauskohdetta. Kohteen takaa tuleva valaistus aiheuttaa sen, että kamera luulee kuvaa liian kirkkaaksi ja muuttaa kameran valaistusasetuksen liian korkeaksi. Videokameran asetus muuttaa valotuksen asetukset koko kuvan alueen mukaan, eikä kuvattavan kohteen mukaan. Vastavalossa kuvattaessa tausta näyttää hyvältä ja hyvin valaistulta, mutta itse kohde huonosti valaistulta. Kuva 2 havainnollistaa vastavalon vaikutuksen. Oikean valaistuksen löytäminen voi vaatia kameran tai valonlähteen fyysistä liikuttamista eri kohtaan kohteen ympärillä. [13]

![](_page_15_Picture_0.jpeg)

Kuva 2. Vastavalossa otettu kuva. [13]

Suora kirkas valo kuten auringonvalo tai spottivalo voi olla liian kirkas hyvän kuvan saamiseksi, siksi kannattaakin yrittää käyttää epäsuoraa valaistusta. Esimerkkikuva 3 havainnollistaa miten kirkas suora valo voi pilata otoksen tai tehdä siitä huonomman. Epäsuora valo tarkoittaa, että valonlähde ei valaise suoraan kuvauskohdetta, vaan kimpoaa esimerkiksi seinän, maan tai ympärillä olevan ympäristön kautta kohteeseen. [13]

![](_page_16_Picture_0.jpeg)

Kuva 3. Suorassa valossa ja epäsuorassa valossa otettujen kuvien vertailu. [13]

Nykypäivän videokamerat tarjoaa erinomaiset mahdollisuudet alhaisessa valaistuksessa kuvaamiseen. Uudet videokamerat osaavat operoida erittäin pienessä valaistuksessa. Kuitenkin lisävalaistuksen käyttö hämärissä tiloissa on suositeltavaa hyvän kuvanlaadun aikaansaamiseksi. Jos kuvaus pitää suorittaa huonosti valaistussa kohteessa ilman lisävalaisun mahdollisuutta, tulee kuvasta pimeä tai hämärä. Kuvan valaistusta pystyy muuttamaan monilla editointiohjelmistoilla, mutta vain määrättyyn pisteeseen saakka. Liiallinen videokuvan valaistuksen muuttaminen ohjelmistolla huonontaa kuvanlaatua. [13]

#### <span id="page-16-0"></span>**2.9 Terävyysalue**

"Terävyysalue on se osa kuvakentästä, joka toistuu terävänä. Terävyysalueeseen vaikuttavat aukon koko, objektiivin polttoväli, kohteen etäisyys kamerasta ja kameran kennokoko. Terävyysalueesta 1/3 on kohteen edessä ja 2/3 sen takana. Aukon koko vaikuttaa terävyysalueeseen (depth of field) siten, että mitä pienempi aukko, sitä suurempi terävyysalue." [14] Kuvassa 4 havainnollistetaan, miten terävyysalue toistuu terävänä.

![](_page_17_Picture_0.jpeg)

Kuva 4. Pehmeän epätarkka etuala ja taka-ala havainnollistavat keskellä olevassa tontussa olevaa terävyysaluetta. [15]

#### <span id="page-17-0"></span>**2.10 Kuvauksen ennakkosuunnittelu**

Kuvauspaikalla käynti ja kuvausmahdollisuuksien kartoittaminen ennen kuvausprosessia on oleellinen osa videokuvauksen ennakkosuunnitteluja. Videon tekijän pitää suunnitella paikat, joihin kamera sijoitetaan ja mitä sillä kuvataan. Kohteen valaistus ja äänitasot vaikuttavat siihen, onko vastassa kuvauksellisia rajoitteita. [16]

Kuvaajan pitää keskustella videokuvassa olevien ihmisten kanssa ja antaa heille parhaansa mukaan ohjeet siitä, mitä saa ja mitä ei saa tehdä heitä kuvattaessa. Videossa esiintyviä henkilöitä valittaessa huomioidaan, kuka näyttää kuvassa parhaalta, ja ettei kuvattava henkilö jähmety kameran eteen joutuessaan. [16]

Videotuotannon aikataulu pitää suunnitella. Täytyy selvittää, mikä on tehokkain tapa käyttää annettua aikaa, budjettia, ihmisiä ja laitteistoa. Mahdollisista kuvaslaitteistoista valitaan parhaiten tilanteeseen sopivat vaihtoehdot. Videokuvan tallennustila pitää huomioida, jotta kaikki kuvattu materiaali mahtuu kokonaisuudessaan tietokoneen kovalevylle tai muulle vastaavalle tallennuslaitteelle. [16]

Tehtaassa kuvattaessa zoomaukset lähemmäs ja kauemmas vähentävät yksitoikkoisuutta. Lähikuvia kannattaa myös ottaa niin usein, kuin se on mahdollista. Kuvauksessa kannattaa myös ehdottomasti käyttää hyväksi HDV:n sallimia yksityiskohtia ja varmistua siitä, että kuvatut asiat on tarkennettu terävästi. [17]

#### <span id="page-18-0"></span>**2.11 Editointi**

Videon editointi on prosessi, jossa videota leikataan, muokataan ja järjestetään esittämiskelpoiseen muotoon editointiin tarkoitetulla ohjelmistolla. Toisin sanoen kyse on liikkuvan kuvan digitaalisesta käsittelystä. Erikoisefektit ja äänitteet kuuluvat myös editoinnin piiriin. Editointi on aikaa vievä prosessi, koska kyse on yleensä erittäin pikkutarkasta työstä.

#### <span id="page-18-1"></span>**2.11.1 Leikkaus**

Leikkaus on videon editoinnin jälkituotantoon kuuluva osa-alue. Leikkaus on erottelua, jossa useammasta yhtäjaksoisesta videosta leikataan osat, jotka yhdistetään halutuksi yhtäjaksoiseksi koostumukseksi. Leikkaus on osittain synonyymi editoinnille, mutta editointi voi käsittää minkä tahansa määrän efektejä, leikkauksia ja muutoksia. Termi leikkaus viittaa fysikaaliseen tapahtumaan, jossa videonauhaa leikataan osiksi, mutta myös samankaltaiseen tapahtumaan, joka suoritetaan tietokoneohjelmistolla. Leikkaukseen kuuluu myös leikattujen osioiden yhdistely yhtäjaksoisen videon aikaansaamiseksi. Leikkaus on editoinnin aikaa vievin osa, koska halutun lopputuloksen saamiseksi pitää mahdollisesti käyttää monella eri kuvauskerralla saatua materiaalia. Suuresta määrästä materiaalia täytyy valita tietyt kohdat, jotka sopivat yhteen, niin että kokonaisuus vaikuttaa siltä, että se olisi saatu aikaan yhtäjaksoisella kuvauksella.

Kuvassa 5 havainnollistetaan, miten Premiere Pro CS6:n leikkauskohdat näkyvät ohjelmiston leikkuupöydällä. Kuvasta huomaa, miten edellinen klippi jatkuu heti seuraavalla. Leikkuukohdissa on mahdollista käyttää esimerkiksi "dip to black" -efektiä. Efekti häivyttää kuvan mustaan pohjaan, josta seuraava klippi ilmestyy.

![](_page_19_Figure_0.jpeg)

Kuva 5. Adobe Premieren leikkauskohtien esimerkki.

Yksi tärkeä osa leikkausprosessissa on niin sanottu raakaleikkaus. Raakaleikkaus tarkoittaa editointia, jonka lopputuloksena on suuntaa antava versio videosta. Raakaleikkauksessa parhaiten onnistuneet otokset järjestetään yhteen, jotta saadaan kuva siitä, miten eri osat sopivat yhteen. Raakaleikattu versio videosta on usein pitempi kuin lopullinen versio, koska raakaleikatussa videossa osat on vain laitettu suoraan yhteen. Raakaleikkaukseen voidaan sisältää ehdotuksia esimerkiksi musiikista, otsikoista ja äänistä. [18]

Leikkausprosessin seuraava osa on tarkempi leikkaus eli niin sanottu fine cut. Raakaleikkauksen jälkeen nähdään, minkälaista materiaalia on kuvattu. Tämän perusteella tiedetään paremmin millainen editointiprosessi on edessä. Tarkemman leikkauksen version editoiminen voi olla hidas prosessi, jossa täytyy olla erittäin tarkkana siitä, mitkä osat menevät yhteen ja mihin järjestykseen, jotta saadaan aikaan haluttu lopputulos. Tarkemman leikkauksen versiota videosta edeltää yleensä useampi arviointivaihe, joiden aikana video muotoutuu pikkuhiljaa halutun kaltaiseksi. [18]

Erilaiset visuaaliset ja äänelliset osat lisätään videoon jälkituotannon aikana. Jos aiotaan käyttää musiikkia, pitää se säveltää tai valita ja sen jälkeen sovittaa tarkemmin leikattuun versioon. Jos videossa on kerronta, pitää se kirjoittaa, tallentaa ja siirtää videoon tässä vaiheessa. [18]

#### <span id="page-19-0"></span>**2.11.2 Siirtymät**

Editoijan tärkein työ on saada videon tapahtumat etenemään sulavasti ja tasaiseen tahtiin. Jokaisen leikkauksen sekä jokaisen siirtymän pitää saada tarina etenemään. Kohtausten välisten siirtymien tarkoituksena ei ole olla näyttäviä vaan toimivia. Huonolla siirtymällä voi olla negatiivinen vaikutus katsojan kokemukseen. [19, 20]

Parhaat siirtymät ja leikkaukset ovat huomaamattomia. Hyvä esimerkki toimivasta siirtymästä on hyppyleikkaus, jossa kuvaajan ja kuvauskohteen välinen etäisyys vaihtuu yhtäkkisesti. Hyppyleikkauksessa kuvataan ensin kohdetta, jonka jälkeen muutetaan zoomausta ja kuvataan samaa kohdetta uudestaan. Kuvan koko vaihtuu, mutta kameran kuvauskulma ei. Tällöin nämä kaksi kohtausta näyttävät lähes identtisiltä ja ne auttavat tapahtumaa etenemään ilman, että katsojan keskittyminen tarinaan vähentyy. Hyppyleikkaukseen tarvittavaa kuvausmateriaalia ihmisestä voi olla vaikea saada, jos käytössä on vain yksi kamera, koska ihmiset yleensä liikkuvat otosten välillä. [19, 20]

#### <span id="page-20-0"></span>**2.11.3 Huomiopistevirheiden välttäminen**

"Huomiopistevirheet paljastuvat usein vasta videokuvaa leikattaessa. Kuvia saatetaan käyttää eri järjestyksessä, kuin oli ennakkoon suunniteltu. Siksi kuvattaessa kannattaakin ottaa joistakin kuvauskohteista eri tavalla rajattuja otoksia. Editointivaiheessa käytetään se otos, mikä sopii leikkauksen kannalta parhaiten kokonaisuuteen." [21]

### <span id="page-20-1"></span>**2.11.4 Ääni**

Ääntä on mahdollista editoida ja leikata samalla ohjelmalla kuin videoita, mutta äänen editointia on rajoitettu määrättyyn pisteeseen saakka. Äänen leikkaus ja peruseditointi sujuu helposti esimerkiksi videon editointiohjelmistolla, Adobe Premiere Prolla. Jos on tarve editoida ääntä esimerkiksi poistamalla taustakohinaa, parantamalla äänenlaatua, muokkaamalla ääniraitojen ääniä erilaisiksi tai lisäämällä ääniraitaan lisää ääniä, on hyvä käyttää erikseen äänen editointiin tarkoitettua ohjelmistoa.

#### <span id="page-20-2"></span>**2.11.5 Teksti**

Oikeanlaisen tekstityksen valinta opetusvideoon voi olla vaikea valinta. Tietokoneella olevien fonttien määrä voi olla satoja ellei tuhansia. Vaihtoehtojen määrästä voi mennä sekaisin. [22] Kun käytetään tekstitystä, on tärkeää, että tekstitys on ruudulla sellaisessa kohdassa, jossa se ei peitä tärkeää visuaalista materiaalia. Tekstityksen ei pidä ikinä peittää kohtauksen pääaihetta. [23]

Fonttia valittaessa, on hyvä noudattaa valinnassa määrättyjä sääntöjä:

- Luettavuus Tekstin luettavuus pitää olla hyvä valitulla fonttikoolla. Kaikkien kirjainten on oltava selkeästi luettavissa. Jos katsoo nopeasti kirjoitettua tekstiä sen muistaa, kun sulkee silmät hetkeksi.
- Tyyli Fontin tyylin pitää välittää oikeanlainen tunnelma videolla. Tyyli on kuin vaatekaappi; oikean fontin valinta on välttämätön, jotta onnistuu designissa.
- Joustavuus Fontin on pysyttävä selkeänä vaikka taustan väri muuttuu.[22]

#### <span id="page-21-0"></span>**2.12 Editointiohjelmistot**

Videon editointiohjelmistoja on nykypäivänä erittäin monia. Itse asiassa niin monta, että niistä valitseminen on todella haasteellista. Valintaan vaikuttaa hinta, sekä se mitä ominaisuuksia ohjelmistolta vaaditaan. Editointiohjelmistojen hinnat vaihtelevat ilmaisesta tuhansiin euroihin. Jotta valinta olisi tarvittuun käyttöön optimaalisin, on ammattikäyttöön tarkoitettujen ohjelmistojen ominaisuudet hyvä tuntea. [24] Taulukoissa 1 ja 2 on verrattu kymmentä uutta ja suosittua editointiohjelmistoa. Taulukossa 3 havainnollistetaan pylväsdiagrammin avulla, miten vertailussa olevien ohjelmistojen ominaisuudet jakaantuvat eri osa-alueille.

![](_page_22_Picture_14.jpeg)

### Taulukko 1. Kymmenen suositun editointiohjelmiston ominaisuuksia. [25]

![](_page_23_Picture_40.jpeg)

#### Taulukko 2. Jatko edelliselle taulukolle (taulukko 1). [25]

![](_page_23_Picture_41.jpeg)

![](_page_23_Figure_3.jpeg)

![](_page_23_Figure_4.jpeg)

## <span id="page-24-0"></span>**3 TYÖPROSESSI**

Taivutusvideon idea tuli Laitilan Pilkingtonin tehtaan henkilökunnalta. Työprosessi alkoi testikuvauksilla, jotka käytiin tekemässä taivutusuuneilla Turun ammattikorkeakoululta lainatulla vanhalla Sony HVR-HD1000E -videokameralla. Testikuvaukset piti tehdä ennen kuin asiasta päätettiin, koska oli epävarmaa, olisiko mahdollista kuvata huonosti valaistua lasintaivutustapahtumaa taivutusuunien pienten ikkunoiden läpi. Testikuvausten lopputulosten perusteella todettiin, että kuvaaminen taivutusuuneilla on mahdollista, joten idea hyväksyttiin tehtaan henkilökunnan osalta. Kuvaukseen tarvittava kuvauslaitteiston on lainattu Turun ammattikorkeakoululta, sekä ulkopuoliselta taholta. Kuvausmateriaalin käsittelyyn käytettiin ammattikorkeakoulun tietokonetta sekä työn tekijän omaa tietokonetta. Videokuvan editointi tehtiin Adobe Premiere Pro CS6 -ohjelmalla. Äänen editointiin ei tarvittu erillistä ohjelmaa, vaan siihen käytettiin myös Premiere Pro:ta. Taustamusiikki videolla on saatu ulkopuoliselta taholta. Videolla on kuvattu materiaalia, jota ei tahdota ulkopuolisten nähtäväksi. Videon tekijä on vaitiolovelvollinen kaikesta kuvaamastaan materiaalista, koska videolla näkyy Pilkingtonin tehtaan vuosien työn tuloksena oleva ainutlaatuinen lasintaivutusprosessi. Videon tekemisen edellytyksenä oli sopimus siitä, että ulkopuoliset tahot eivät pääse käsiksi videoon.

Ennen ensimmäistä editointia käytiin Laitilan tehtaalla kuvaamassa materiaalia kahtena eri päivänä. Näinä päivinä kuvatusta materiaalista editoitiin muutaman viikon sisällä opetusvideolle pohja, joka vietiin taivuttamon esimiehelle arvioitavaksi. Kuten saattoi olettaa, video oli tällöin vielä hyvin keskeneräinen ja siitä puuttui paljon yksityiskohtia. Videossa oli valitettavasti myös monia työvaiheita, jotka oli ymmärretty väärin, ja siitä syystä myös osa videon tapahtumista oli esitetty väärin. Taivutusprosessi ei ollut videon tekijälle entuudestaan tuttu. Sen hetkiset taivutusprosessin paperilla olevat ohjeet ovat vain ammattikäyttöön soveltuvat, joten niistä ei saanut selville kuin muutamia tärkeitä työvaiheita. Opetusvideota käytiin läpi taivuttamon työntekijöiden ja esimiehen kanssa. He antoivat palautetta siitä, mitä videoon oli korjattava, lisättävä tai mitä siitä oli esitettävä eri tavalla. Uudelleenkuvauskerroilla taivutusprosessin työvaiheet tulivat pikkuhiljaa tutuiksi, joten kuvausten ohessa tuli myös opeteltua taivutusprosessia. Jokaisella kuvauskerralla saatiin hyvää palautetta ja ohjeita korjauksiin. Lopulta video hyväksyttiin tehtaalle opetusvideoksi. Kuvaukset tehtiin 15:nä eri päivänä. Alla olevassa taulukossa 4 on käyty läpi opetusvideon työosiot.

![](_page_25_Picture_149.jpeg)

Taulukko 4. Opetusvideolla olevat viisi eri työosiota.

#### <span id="page-25-0"></span>**3.1 Käytetyt laitteet ja ohjelmistot**

Lasintaivutusvideon kuvaukseen käytettiin Canon XA10 -videokameraa sekä kuvassa 6 esitettyä ulkopuoliselta taholta lainattua GoPro Hero 2 -videokameraa otsapannalla. Lisäksi käytettiin Manfrotto SLIK -jalusta Canonin XA10 -kameraan ja spottivaloja. Valokuvat on otettu Canon 450D -järjestelmäkameralla. Äänenkaappaukseen käytettiin videokameraan kuuluvaa mikrofonia.

![](_page_26_Picture_0.jpeg)

Kuva 6. GoPro Hero 2 otsapannalla. [26]

Videon editointiin käytettiin Adobe-tuoteperheen Premiere Pro CS6 -ohjelmistoa. Videossa tarvitut kuvat muokattiin ja importoitiin Adobe Photoshop Pro CS6:sta Premiereen.

Noin 90 % kuvatusta materiaalista on kuvattu Canonin XA10 -videokameralla. Loput kuvatusta materiaalista on kuvattu GoPro Herolla, joka oli kameraan kuuluvalla otsapannalla kiinnitetty taivuttajan otsaan. GoPro-videokamera kuvaa täydellä 170º:n laajakulmalla 1080p-laatuista videokuvaa. Työssä käytettiin GoProta, koska työnteko haluttiin saada kuvattua työntekijän kuvakulmasta. Kaikki muu on kuvattu Canonilla. Canon 450D -järjestelmäkameraa tarvittiin siihen, että taivuttamon tietokoneiden näytöllä olevista tiedoista saatiin kuvia. Tehtaan tietokoneisiin ei saanut asentaa uusia ohjelmia, eikä niihin saanut myöskään liittää minkäänlaista ulkoista kiintolevyä tai kytkentäpiuhoja. Tietokoneen näytöstä piti ottaa kameralla kuvia, jotta näytöllä taivuttaessa näkyvistä tiedoista saatiin esimerkkejä työhön. Kuvassa 7 on opetusvideolta kaapattu still-kuva , jossa GoPro -kamera asennettu työntekijän otsaan.

![](_page_27_Picture_0.jpeg)

Kuva 7. GoPro Hero 2 170º kuva lasintaivutustilanteesta.

#### <span id="page-27-0"></span>**3.2 Kuvausmenetelmät**

Työ on kuvattu toimeksiantajan ehdoilla. Tarkoituksena oli tehdä opetusvideo uusien taivuttajien koulutusta varten, joten toimeksiantajan toiveet ja vaatimukset ovat suuresti sanelleet sen, millainen video on tehty.

Kuvausmateriaali on kuvattu kuudesta eri henkilöstä tekemässä samanlaista lasituotetta. Materiaali on koottu videolle niin, että kuvassa näkyisi mahdollisimman vähän työntekijöiden kasvoja. Tämänlainen kuvaustyyli loi osittaisen illuusion, jonka ansiosta videolla näyttää siltä, kuin kuvattava työntekijä ei vaihtuisi lainkaan videon leikkausten kohdissa. Kuvausmateriaalia tuli noin 66 Gt, joka on minuuteissa yli 300 min. Kuvausmateriaalista editointiin opetusvideo, jonka pituus on 21 min 41 s. Kaikkea kuvausmateriaalia ei ollut mahdollista kuvata niin, että taivuttamassa olisi ollut aina sama henkilö, koska kuvattua lasituotetta ei taivutettu kuin määrättyinä päivinä. Ei siis ollut muuta mahdollisuutta, kuin kuvata aina sitä työntekijää, joka oli työvuorossa. Myös kuvauspäivät piti aina sopia taivuttamon esimiehen kanssa, eli aikataulut eivät aina sopineet keskenään yhteen. Lisäongelmia aikataulutukseen toi se, että kuvaamiseen käytettyä videokameraa ei ollut mahdollista saada Turun ammattikorkeakoululta lainaksi minä tahansa päivänä, koska muidenkin opiskelijoiden on mahdollista lainata kyseistä videokameraa. Videokameraa ei siis aina ollut mahdollista saada lainattua tehtaalle sopivina päivinä.

Työn aikana kokeiltiin kuvata muutamia lasintaivutuksen työosuuksia kahdella kameralla samaan aikaan eri kuvakulmasta, mutta toista kameraa ei pystynyt kuin harvoissa tilanteissa sijoittamaan niin, ettei se olisi työntekijöiden tiellä. Lasituotteita kuvatessa piti huomioida se, että lasi heijastaa sekä peilaa. Usea otos epäonnistui lasin peilauksen tai heijastuksen takia. Yleinen sääntö kuvattaessa on, ettei kamera tai kuvaaja saa näkyä kuvassa edes kuvattavan kohteen peilausten takia. Oikealle kuvauspaikalle sijoittautuminen loi siis oman haasteensa.

Valaistus oli myös täysin erilainen monessa tilanteessa. Valkobalanssi piti tehdä monessa kohtaa manuaalisesti, koska kameran automaattiasetukset eivät itse osanneet säätää niitä oikein. Taivutusuunin ikkunan läpi kuvattaessa piti käyttää manuaalitarkennusta, koska automaattitarkennus ei toiminut toivotulla tavalla. Automaattitarkennus tarkensi lähes poikkeuksetta väärään kohtaan, joko ikkunan lasiin, jonka läpi kuvattiin, tai taivutusuunin sisällä olevaan lisävastukseen. Taivutusuunin ikkunassa oli paksu ja hieman likainen lasikerros. Taivutusuunin ikkuna peilasi, kun sen läpi kuvattiin. Ratkaisuna tähän oli pahvista leikattu sopivan kokoinen palanen, joka asetettiin kameran taakse peilauksen poistamiseksi. Kyseessä oli tilapäinen ratkaisu. Pysyvämpi ratkaisu olisi myös ollut mahdollinen. Tällainen olisi voinut olla esimerkiksi jalustalla oleva varjo, mutta kameraa piti kuvatessa saada liikutettua muutamassa sekunnissa paikasta toiseen ja oikeaan kohtaan, joten esimerkiksi jalustalla olevaa varjoa ei voinut käyttää. Lasia taivuttaessa työntekijä liikkuu tilanteen mukaan uunin toiselta puolelta toiselle puolelle ja käyttää uunin sisälle katsomiseen samaa ikkunaa, josta taivutustilanne kuvattiin. Kameran nopean siirtämisen ja asettelun nopeuttamiseksi lattiaan merkittiin kamerajalustan jalkojen oikeat kohdat. Merkkien ansiosta kameraa oli mahdollista liikuttaa asemiin nopeasti, kun taivuttaja siirtyi toiselle puolelle uunia.

#### <span id="page-28-0"></span>**3.2.1 Valaistus**

Uunin ulkopuolella on tehtaan oma kattovalaistus. Kun lasi on ulkona uunista, palaa uunin sisällä lasin muotin yläpuolella lisävalaistus. Valaistus oli riittävä uunin ulkopuolella kuvattavissa tilanteissa. Lasintaivutustilanteessa valomäärä uunin sisällä vaihteli huomattavasti, mikä tuotti ongelmia. Syy vaihteluun olivat lisävastukset, joita pidettiin tilanteen mukaan päällä tai sammutettuna. Ollessaan päällä vastukset hohkaavat punaisen kuumana, mikä tuottaa punertavaa valoa uunin sisälle. Lasin yläkulman taivutusta kuvattaessa valaistus riitti, mutta alakulmaa kuvattaessa kuva jäi liian pimeäksi. Spottivalo riitti onneksi ratkaisemaan valonpuutteen. Kuvassa 8 havainnollistetaan lisävastuksista hohkaavan punaisen valon vaikutusta uunin lasin läpi kuvattaessa.

![](_page_29_Picture_1.jpeg)

Kuva 8. Taivutusuunin sisällä käytettävä lisävastus.

### <span id="page-29-0"></span>**3.2.2 Ääni**

Äänentallennukseen kuvaustilanteissa käytettiin kameroiden omia mukana tulleita mikrofoneja. Taustameteli tehtaassa oli kuitenkin niin kova, että kuvattaessa tullut ääni päätettiin jättää kokonaan pois. Videota katsotaan suurimmaksi osin ilman ääniä, joten videoon päätettiin lisätä ainoastaan pientä taustamusiikkia. Taustamusiikeista yhden on tehnyt ulkopuolinen taho, jolta saatiin lupa käyttää hänen tekemäänsä musiikkia. Loput taustamusiikista on hankittu dig cc mixer -nettisivustolta. [27] Sivustolta löytyy hakuosio, jolla pystyy hakemaan ilmaisia kaupalliseen käyttöön tarkoitettuja kappaleita. Sopiva musiikki etsittiin opetusvideoon mainitusta hakuosiosta. Taivuttamon esimies hyväksyi valitun taustamusiikin.

#### <span id="page-30-0"></span>**3.3 Materiaalin editointi**

Ennen kuin videota alettiin editoida, piti päättää mitä editointiohjelmaa käytettäisiin. Käytettäväksi ohjelmistoksi valittiin Adobe Premiere Pro, koska se oli entuudestaan tuttu edes jossain määrin, ja koska Adoben muut ohjelmistot olivat myös tuttuja, joten samankaltaisuus ohjelmissa olisi eduksi. Editointiohjelmiston valintaan vaikutti myös budjetti. Koska työllä ei ollut rahoitusta, piti ohjelmisto valita ilmaisohjelmista tai maksullisista ohjelmistoista, joiden lisenssi oli jo ennestään hankittuna. Premiere Pro on ammattikäytössä hyväksytty ohjelma, joka on ominaisuuksiltaan sekä käytettävyydeltään parhaimmistoa editointiohjelmistojen joukossa.

Työtä varten kuvatut materiaalit vietiin Premiereen Project-paneliin, jossa videopätkät organisoitiin kansioihin löytämisen helpottamiseksi. Project-paneelista siirrettiin tarvittava videopätkä Source-paneeliin, jossa valittiin haluttu videoklippi "Mark In" ja "Mark Out" -työkaluilla. Valittu klippi siirrettiin Sequence-paneelin työalueelle joko "Overwrite" tai "Insert" -painiketta klikkaamalla. Sequence-paneelissa pystyy muokkaamaan ja hienosäätämään leikattua pätkää haluttuun muotoon paneelin perustyökaluilla. Kaikki videon still-kuvat on otettu Source-paneelin "Export Frame"-painikkeen avulla. Effectpaneelista käytettiin Additive Dissolve, Constant Gain, Exponental Fade, Crop, Dip to Black, Fast Color Corrector ja Horisontal Flip -efektejä videon ja äänen muokkaamiseen. Useimmiten käytettyjä efektejä olivat:

- Dip to Black Klippien väliin laitettava efekti, joka häivyttää ensimmäisenä olevan klipin mustaan taustapohjaan, josta seuraava klippi ilmestyy. Efektin kestoa on mahdollista muokata halutun pituiseksi.
- Additive Dissolve Tätä käytettiin tekstityksen ilmestymiseen ja häivyttämiseen. Efekti saa tekstit ilmestymään ja häivyttää ne halutulla nopeudella.
- Fast Color Corrector Tällä efektillä pystyy hienosäätämään videoklipin värejä ja valoisuutta. Monet videopätkät olivat ylivalottuneita tai niiden värit olivat hieman erilaiset kuin niiden pitäisi olla. Efektien Fast Color Correctorilla niitä sai muokattua hieman paremmiksi.

Kuvassa 9 havainnollistetaan millainen määrä leikattuja klippejä oli noin 22 min:n opetusvideossa. Noin 90 %:ssa klipeistä on käytetty jotain aikaisemmin mainitusta efekteistä. Noin puolien käytettyjen efektien oletusasetusta piti muokata esimerkiksi pituudeltaan, nopeudeltaan tai "Effect Controls" -paneelin yksittäisasetuksista.

![](_page_31_Picture_0.jpeg)

Kuva 9. Premieren sequence-paneeli.

#### <span id="page-31-0"></span>**3.3.1 Opetusvideon tekstitys**

Kirjoitetun tekstin pitää erottua liikkuvan kuvan päältä, missä värit ja valoisuus vaihtuvat. Fontin täyttöväriksi valittiin valkoinen, jolle lisättiin musta reunus. Musta fontinreunus selkeyttää tekstin lukua vaalean kuvan päällä, ja valkoinen täyttöväri selkeyttää lukemista vastakohtaisesti tumman kuvan päällä. Samantyylistä mustavalkoista tyyliä käytetään pääasiassa tekstityksissä Suomen televisiokanavilla.

Lukuisista fonttivaihtoehdoista valittiin ensin muutama fonttivaihtoehto, joista valittiin soveltuvin vaihtoehto. Toimeksiantajalta saatiin myös hyväksyntä kirjasintyypin käytölle. Opetusvideon tekstityksen fontiksi valittiin Trebuchet MS. Fontti on humanistinen sans-serif kirjasintyyppi, jonka on suunnitellut Vincent Connare Microsoft yritykselle vuonna 1996. Trebuchet on erityisesti suosittu www-sivustoilla, mutta se soveltuu hyvin myös opetusvideolle. Fontista pidetään sen helppolukuisuuden vuoksi ja se näyttää tyylikkäältä lihavoitunakin. [28]

Kuvassa 10 on esimerkki tekstityksestä, jota käytettään opetusvideolla. Tekstin taustalla on monta eri väriä, mutta teksti erottuu taustasta selkeästi valkoisen täyttövärin ja mustien reunusten ansiosta. Tekstin luettavuus pysyy selkeänä hyvin valitun fonttityylin ansiosta.

![](_page_32_Picture_0.jpeg)

Kuva 10. Videossa käytettävä tekstitys.

#### <span id="page-32-0"></span>**3.3.2 Renderöinti ja ulostuontimuoto**

Videon tiedostomuodossa piti huomioida tiedoston koko, resoluutio ja se, että videon pystyisi toistamaan lähes millä videontoisto-ohjelmistolla tahansa. Tiedostokoko yritettiin pitää mahdollisimman pienenä ilman, että videon laatu kärsi. Resoluution ja videon toiston järjestelmävaatimus piti pitää sellaisena, että myös hieman vanhemmat tietokoneet pystyisivät toistamaan sitä. Koneilla joilla videota toistetaan, käytetään pääasiassa Windows Media Playeriä, joten tiedostomuodon piti olla toistettavissa sillä. Windows Media Player pystyy toistamaan vain määrättyjä tiedostomuotoja ilman lisäohjelmistoasennuksia.

Video renderöitiin Adobe Premiere Prolla ja tuotiin ulos ohjelmasta muodossa .mpg (MPEG2). Opetusvideon pituus on 21 min 41 s ja tiedostokoko on 2,42 Gt. Ulostuotavan videon ulostulotiedostomuodossa oli jonkin verran valinnanvaraa. Suosittuja ja toimivia tiedostomuotoja, joista valittiin tarkoitukseen sopivin oli .avi (AVI), .mp4 (H.264), .wmv (Windows Media), sekä .mpg (MPEG2). Muitakin vaihtoehtoja oli, mutta ne suljettiin heti pois liian ison tiedostokoon, suuren resoluution tai videontoistoohjelmien yhteensopivuusongelman vuoksi.

#### <span id="page-32-1"></span>**3.4 Pilkington Automotive Oy yrityksenä**

Pilkingtonin ja Greenallin perheet perustivat Pilkingtonin vuonna 1826 Isossa-Britanniassa. Vuonna 1952 sir Alastair Pilkington keksi niin sanotun float-lasiprosessin, jossa lasilevy tehdään niin, että sulatettua lasia kellutetaan sulan metallin, yleensä tinan päällä. Tämä keksintö oli mullistava. Keksinnön ansiosta tuli mahdolliseksi valmistaa suuria määriä virheetöntä lasilevyä lyhyessä ajassa. Tässä prosessissa raaka lasimateriaali kuumennetaan valtavaksi sulaksi massaksi, jota kellutetaan suuressa säiliössä, joka on täynnä sulaa tinaa. Sula lasimassa leviää tasaisesti tinan päälle, minkä ansiosta lasille muodostuu tasainen pinta. Tämän jälkeen lasi jäähdytetään, ja kun se on jäähtynyt, se leikataan paloiksi. Pilkington Automotive Oy listattiin Lontoon osakemarkkinoille vuonna 1970. [29, 30]

Pilkingtonin tuotanto on jaettu kahteen eri osa-alueeseen. Ensimmäinen osa-alue on Pilkingtonin rakennuslasituotteet, joka valmistaa pääasiassa laseja rakennuksiin. Toinen on Pilkington Automotive, joka valmistaa pääasiassa tuulilaseja autoihin, juniin ja rekkoihin. Vuonna 2006 japanilainen NSG (Nippon Sheet Glass) osti Pilkingtonin, mutta lasit valmistetaan silti edelleen brandillä Pilkington. NSG työllistää maailmanlaajuisesti noin 29 500 ihmistä ja tuotantoa on 29 eri maassa. NSG:n vuotuinen liikevaihto on noin 4,5 miljardia euroa. [29, 30]

Pilkingtonin tehdas Laitilassa (Pilkington Automotive Finland Laitila) valmistaa laminoituja tuulilaseja sekä muita laminoituja lasituotteita autoteollisuudelle. Nykypäivänä Laitilan tehtaalla työskentelee yli 200 työntekijää. Suomessa Pilkington työllistää noin 1 000 henkilöä. [31]

#### <span id="page-33-0"></span>**3.5 Nykyinen lasintaivutuksen opetusprosessi**

Tällä hetkellä lasintaivutuksen ohjeet löytyvät ainoastaan paperiversiona, jota kutsutaan taivutuskortiksi. Kortissa olevat ohjeet on merkitty paperille suurpiirteisesti esimerkiksi: (esimerkki salainen>) ... (Liite 1) Ohjepaperi antaa yleisen ohjeistuksen taivutukseen, mutta ei kerro eikä ohjeista, miten taivutus käytännössä tapahtuu. Kokeneille usean vuoden ajan tuulilasintaivutusta tehneille työntekijöille taivutuskortti riittää ohjeistuksena taivutukseen yli 90 %:n saantoon, kun he taivuttavat uutta tuulilasia ensimmäistä kertaa. Vähemmän kokeneilla eli alle kahden vuoden taivutuskokemuksen omaavilla taivuttajilla prosentuaalinen saanto laskee muutamia prosenttiyksiköitä. Alle puolen vuoden lasintaivutuskokemuksen omaavilla työntekijöillä hävikkimäärä voi kasvaa huomattavasti heidän taivuttaessaan uutta tuulilasityyppiä.

Kun uusi tai vanha työntekijä alkaa taivuttaa hänelle uutta tuulilasia, hänelle näytetään ja opetetaan nopeasti uuden tuotteen työvaiheet ja annetaan kyseisen tuotteen taivutuskortti.

#### <span id="page-34-0"></span>**3.6 Taivutuksesta**

Jokaiselle kehittyy ajan kuluessa oma tapa taivuttaa lasi, mikä vaikuttaa tuotteen laadunvaihteluun. Asiakkaille lähetettävien tuulilasien pitäisi kuitenkin pysyä laadultaan mahdollisimman tasaisina ja hyvinä. Taivutettuun lasiin saattaa tulla joissain tapauksissa muotopoikkeama, jota ei ihmissilmällä helposti erota. Viallinen tuote voi joskus mennä asiakkaalle saakka, ja muotopoikkeama huomataan vasta kun tuulilasi asennetaan paikalleen ajoneuvoon.

Pilkington Automotive Oy Laitilan henkilökunnan ehdotuksesta ideoitiin tapa, joka opettaa taivuttajalle uuden, hänelle tuntemattoman tuulilasin taivutustavan nopeammin. Taivuttaja näkee lasintaivutusuunin ulkopuolella yläkulmassa olevasta näytöstä opetusvideolta sen hetkisen tuotteen taivutusprosessin sitä mukaan, kun hän taivuttaa lasia. Jos tulee vaihe, jota taivuttaja ei muista, tai jos taivuttaja ei ole varma, mitä tehdä, hän voisi helposti seurata näytöltä, miten kyseinen työvaihe tapahtuu. Tällä hetkellä, jos työntekijälle tulee ongelma, eli hän ei muista tai osaa määrättyä työvaihetta taivutuksessa, hänen pitää pyytää tai soittaa apua. Määrätyt työvaiheet lasintaivutuksessa vaativat, että työvaihe tehdään 1–10 min:n sisällä. Ongelmaksi tässä muodostui, ettei tuotteen taivutusta osaavaa henkilöä ole aina mahdollista saada paikalle riittävän nopeasti. Määrätyissä taivutustilanteissa tilanteeseen reagoiminen on lasin onnistumisen kannalta oleellista.

## <span id="page-35-0"></span>**4 ONGELMAKOHDAT JA NIIDEN RATKAISUT**

Tässä osiossa käsitellään suurimpia ongelmia, joita videota tehdessä tuli vastaan ja kerrotaan, miten nämä ongelmakohdat ratkaistiin. Merkittävimpiä ongelmakohtia olivat miten kuvauslaitteiston kanssa pystyisi liikkumaan, paksujen ikkunoiden läpi kuvaaminen ja niistä tuleva heijastus, kuvatun tuotteen valinta, taivutuksen kuvaaminen taivutusta tekevän näkökulmasta, taivutusuunin kuumuus, käytettyjen kuvaus- ja editointilaitteistojen käytön opettelu, lasintaivutusprosessin opettelu, tarvittujen eri kuvakulmien saaminen, kuvausaikojen sopiminen sekä lasintaivutusta tekevien henkilöiden vaihtuminen.

#### <span id="page-35-1"></span>**4.1 Kuvauslaitteiston liikuttaminen**

Kun taivuttaja kepittää lasia muottiin, hän siirtyy tilanteen mukaan uunin toiselta puolta toiselle puolelle. Hän käyttää työskennellessään uunin seinissä olevia pieniä ikkunoita uunin sisälle katsomiseen. Videokuvaus piti tehdä samoista ikkunoista, joita taivuttaja käyttää, joten ongelmana oli, miten kuvauslaitteiston kanssa pystyy liikkumaan nopeasti pois taivuttajan tieltä ja palaamaan samaan kuvauskohtaan, kun taivuttaja siirtyy seuraavalle kohteelle. Helpoin ratkaisu ongelmaan oli merkitä lattiaan kameran ja spottivalon jalustojen jalkojen kohdat. Kun työntekijä siirtyi pois ikkunalta, josta oli tarkoitus kuvata, pystyttiin kamera siirtämään oikeaan kohtaan lattiassa olevien merkkien ansiosta. Kuva 11 havainnollistaa kuinka pieniä taivutusuunin ikkunat ovat.

![](_page_36_Picture_0.jpeg)

Kuva 11. Osa ikkunoista, joiden läpi lasintaivutus kuvattiin.

#### <span id="page-36-0"></span>**4.2 Ikkunoiden peilaus**

Taivutusuunin sisällä tapahtuva taivutus piti kuvata ikkunoiden läpi, joissa oli 2–3 lasikerrosta. Ikkuna heijasti uunin ulkopuolella olevia valoja sekä peilasi. Tilanteen korjaamiseksi harkittiin kameraan polaroid-suodatinta, mutta sitä ei saatu lainattua mistään, joten se olisi pitänyt ostaa. Piti siis keksiä tapa, jonka avulla uunin ulkopuolella oleva valaistus saataisiin pimennettyä. Ratkaisuksi muodostui pahvista leikattu reilun kokoinen palanen, jota pidettiin kameran takana niin, että se peitti ikkunaan tulevat valot. Kun valo ei päässyt enää ikkunaan, poistui suurin osa heijastuksista ja peilauksesta. Kuvasta 12 huomaa, kuinka paljon ikkuna peilasivat kuvattaessa ilman pahvinpalasta taustalla.

![](_page_37_Picture_0.jpeg)

Kuva 12. Ikkunoiden peilaus.

#### <span id="page-37-0"></span>**4.3 Kuvattavan tuotteen valinta**

Tehtaalla on monia uuneja sekä monia eri tuulilasituotteita. Toimeksiantajan kanssa piti siis päättää, mikä tuote otetaan kuvauskohteeksi. Päätös osui suurenkokoiseen SET574 -tuulilasiin, joka oli vielä testivaiheessa ja jonka tuotantoprosessi on normaalia vaativampi. Tuotteella oli jo suuria tilauksia tulossa, vaikka tuote oli vasta testivaiheessa.

#### <span id="page-37-1"></span>**4.4 Työntekijän kuvakulma**

Lasintaivutus haluttiin saada kuvattua myös työntekijän kuvakulmasta. Ongelmana oli, ettei Canonin kameralla mahtunut kuvaamaan taivutusta samasta ikkunasta, jota taivuttaja käytti uunin sisälle katsomiseen. Erääksi vaihtoehdoksi tuli GoPro Hero 2 kamera, joka on mahdollista kiinnittää otsaan pääpannalla. Kamera kuvaa 170º laajakulmalla HD-kuvaa. GoProlla saatiin kuvattua taivutus työntekijän kuvakulmasta.

#### <span id="page-38-0"></span>**4.5 Uunin lämpö**

Uuni kuumenee sisältä parhaimmillaan 650°C lämpöiseksi. Uuniin kuvattaessa kamera piti kuitenkin laittaa mahdollisimman lähelle uunin ikkunaa, mikä ei välttämättä ole hyväksi kameralle. Kuvauskalustoa ei siis voinut asettaa paikoilleen liian aikaisin, koska uunista hohkaava kuumuus olisi voinut vioittaa kameraa. Kuvauskalusto piti siis siirtää asemiin juuri ennen kuin taivutus aloitettiin, jotta kamera altistuisi uunista tulevalle kuumuudelle mahdollisimman vähän.

#### <span id="page-38-1"></span>**4.6 Videokameran käytön opettelu**

Ennen kuin opinnäytetyön kuvaukset aloitettiin, piti opetella käyttämään Turun ammattikorkeakoululta lainattuja kuvauslaitteita. Onneksi työn tekijällä oli ennestään jo hieman kokemusta vastaavanlaisista laitteista. Suurin opettelu oli Canon XA10 videokameran asetuksien käytössä.

#### <span id="page-38-2"></span>**4.7 Editointiohjelman käytön opettelu**

Työn tekijä oli käyttänyt Adobe Premiere Pro CS6 -editointiohjelmaa ainoastaan muutaman kerran ennen. Tekijä oli siis melko kokematon editoinnin suhteen. Ennen kuin editointi pystyttiin aloittamaan, piti opetella käyttämään ohjelmistoa. Adobella on hyvä digitaalinen ohjekirja, joka löytyy helposti Premieren kautta. Työn tekijä katsoi paljon www-sivustoilta löytyviä tutoriaaleja, joissa opetettiin Premieren käyttöä. Muutamien editointiharjoitusten jälkeen voitiin aloittaa varsinaisen opinnäytetyön opetusvideon editointi. Editointi oli työn aikaa vievin osuus.

#### <span id="page-38-3"></span>**4.8 Lasintaivutusprosessin opettelu**

Minulla ei ollut minkäänlaista aikaisempaa kokemusta lasintaivutuksesta tai koko prosessista, joka pitäisi kuvata ja josta pitäisi tehdä opetusvideo. Tehtaalla on jokaiselle tuulilasille niin sanottu taivutuskortti, josta löytyy muutamia muistikohtia, jotka helpottavat taivuttajaa muistamaan määrätyt työvaiheet. Työprosessi piti siis yrittää opetella samalla, kun siitä kuvattiin materiaalia. Joka kerta kun opetusvideota saatiin editoitua lisää, saatiin palautetta siitä, mikä videossa oli väärin ja mitä siitä pitää muuttaa. Pikkuhiljaa taivutusprosessi alkoi tulla tutuksi, ja opetusvideo saatiin editoitua oikein. Lisäongelmia tässä aiheutti se, että kokeneilla lasintaivuttajilla on kaikilla hieman toisistaan eroavat tavat työskennellä. Videolle piti saada kuvattua lasintaivutus, joka oli mahdollisimman yhdenmukainen.

#### <span id="page-39-0"></span>**4.9 Eri kuvakulmista kuvaaminen**

Lähes kaikki vaiheet kuvattiin yhdellä kameralla moneen kertaan eri kuvakulmista, jotta editoitaessa saatiin eri aikaan kuvatuista osista poimittua oikeat kuvakulmat ja kuvauskohteet. Eri kuvauskulmia ja kuvauskohteita oli paljon, joten kuvausmateriaalia kertyi paljon. Työskentelyä olisi haluttu kuvata samanaikaisesti vähintään kahdella kameralla, mutta kahden kameran operointi yksin tuotti suuria ongelmia. Kun yritettiin kuvata kahdella kameralla, toinen oli aina jossain vaiheessa työnteon tiellä. Kuvaustilanteissa kameroita olisi pitänyt pystyä liikuttamaan samanaikaisesti, mutta yksi ihminen ei pystynyt siihen. Tämän takia päädyttiin siis kuvaamaan ainoastaan yhdellä kameralla moneen otteeseen. Tämä tietenkin lisäsi editoinnin työmäärää, mutta tärkein asia oli, että kaikki tarvittavat ja mahdolliset kuvakulmat tulivat kuvattua.

#### <span id="page-39-1"></span>**4.10 Kuvausajat**

Kuvattua tuulilasia ei valmistettu kuin määrättyinä päivinä eikä kuvauslaitteita saanut aina lainaksi silloin, kun tuulilasia taivutettiin. Kuvausajat yritettiin sopia mahdollisimman ajoissa, jotta kuvauslaitteet olisi mahdollista saada varattua ajoissa. Työn loppuvaiheessa kuvauskertojen määrää piti myös yllättäen lisätä. Videon ollessa jo lähellä valmistumista, huomattiin, että määrätyt työvaiheet eivät olleetkaan täysin ohjeistuksen mukaisia. Monet kohdat piti siis kuvata uudelleen, jotta koko taivutusprosessi olisi täysin halutun kaltainen.

#### <span id="page-40-0"></span>**4.11 Kuvassa esiintyvät henkilöt**

Kuvaukset tehtiin eri päivinä, mikä aiheutti sen, että kuvattavat henkilöt vaihtuivat sen mukaan, kenen työvuoro sattui kuvattaessa olemaan. Videota editoitaessa yritettiin mahdollisuuksien mukaan luoda illuusiota siitä, ettei kuvattu henkilö vaihdu vaikka kuvakulma vaihtuu, joten kuvattu henkilö rajattiin pois kuvasta.

## <span id="page-41-0"></span>**5 YHTEENVETO**

Tämä työ käsitteli Pilkington Automotive Oy:n Laitilan tehtaalle tehdyn lasintaivutuksen opetusvideon tekemistä. Tarkoituksena oli saada aikaan video, jota tehtaalla voitaisiin käyttää apuna uusien lasintaivuttajien koulutuksessa. Opetusvideon kuvaamisen aikana kohdattiin taivuttamon olosuhteiden vuoksi eri ongelmia, jotka pystyttiin onneksi ratkaisemaan niin, etteivät ne vaikuttaneet negatiivisesti lopputuloksena olleen videon laatuun. Videota kuvattaessa eri taivuttajien hieman erilaiset työtavat tulivat myös esille. Videota editoidessa tuli esille se, kuinka hitaasti tapahtuvasta työstä on kyse. Videosta piti myös tehdä useampi eri versio, koska lopputuloksen piti ehdottomasti olla tehtaan kaikkien ohjesääntöjen mukainen. Monet korjattavat pikkuasiat huomattiin vasta videota katseltaessa eikä esimerkiksi taivutuksen aikana. Videon lähes valmista versiota katseltaessa nousi esiin myös se, että videolla oleva taivutusprosessi ei ollut kaikilta osin täysin ohjeistuksen mukainen. Tämän takia monet kohdat videosta piti työn loppuvaiheessa kuvata vielä uudelleen.

Lopputuloksena ollut video oli tehtaan henkilökunnan mukaan erittäin onnistunut. He olivat erittäin tyytyväisiä videon laatuun ja osoittivat kiinnostusta mahdollisia muitakin opetusvideoita kohtaan. Tällä hetkellä ei vielä pystytä sanomaan, kuinka paljon tämä uusi opetusvideo tulee auttamaan uusien taivuttajien koulutuksessa, mutta tehtaan esimiehillä oli positiivisia odotuksia. Tehtaalla taivutetaan todella paljon erilaisia lasityyppejä, joten periaatteessa monelle näistä lasityypeistä olisi hyvä saada oma opetusvideonsa.

Jos taivutustuotteita aletaan kuvata enemmän, voidaan uunille hankkia tietokone, jolle asennetaan ohjelmisto, jonka kautta videota toistetaan uunille asennettavasta televisiosta. Televisio olisi tarkoitus asentaa sellaiseen kohtaan uunia, että taivuttaja pystyisi sitä vaivattomasti seuraamaan, samalla kun hän taivuttaa lasia. Ohjelmistolla olisi mahdollista hakea haluttu taivutusohje ja sen työvaihe. Ohjelmiston pitäisi myös pystyä havaitsemaan, miten lämpö vaihtuu uunissa. Lämmönvaihtuminen kertoisi ohjelmistolle, mikä työvaihe uunissa on menossa, ja ohjelma toistaisi työvaiheen videolta uunin televisiosta. Tällöin tavuttajan olisi helppo seurata televisiosta, miten työvaiheessa edetään. Työntekijä voisi myös käyttää langattomia kuulokkeita, joista kuuluva ääni ohjeistaa videon tapahtumista.

# <span id="page-42-0"></span>**LÄHTEET**

[1] Ward, P., Digital video camerawork. Woburn: Focal Press, 2000, s. 111.

[2] MediaCollege.com, Camera work tutorial, [www-dokumentti]. Saatavilla: http://www.mediacollege.com/video/camera/tutorial (Luettu: 2.3.2013)

[3] Digivideo.fi, Automaatti, [www-dokumentti]. Saatavilla: http://www.digivideo.fi/ wiki/index.php/Automaatti (Luettu: 27.1.2013)

[4] Leponiemi, K., Videokuvaus - taitoa ja tekniikkaa. Jyväskylä, WSOYpro Oy, 2010, s. 49

[5] Wikipedia, Resoluutio, [www-dokumentti]. Saatavilla: http://fi.wikipedia.org/wiki/ Resoluutio\_%28kuvatekniikka%29 (Luettu: 27.1.2013)

[6] Nice, K., Wilson, T.V., Gurevich, G., Digital camera resolution, [www-dokumentti]. Saatavilla: http://electronics.howstuffworks.com/cameras-photography/digital/digitalcamera3.htm (Luettu: 27.1.2013)

[7] Digivideo.fi, Tarkennus, [www-dokumentti]. Saatavilla: http://www.digivideo.fi/wiki/ index.php/Tarkennus (Luettu: 27.1.2013)

[8] Digivideo.fi, Aukkoasteikko, [www-dokumentti]. Saatavilla: http://www.digivideo.fi/ wiki/index.php/Aukkoasteikko (Luettu: 27.1.2013 )

[9] Digivideo.fi, Suljinaika, [www-dokumentti]. Saatavilla: http://www.digivideo.fi/wiki/ index.php/Suljinaika (Luettu: 28.1.2013)

[10] Steve's digicams, Understanding focal length on a camcorder, [www-dokumentti]. Saatavilla: http://www.steves-digicams.com/knowledge-center/how-tos/ camcorder-operation/understanding-focal-length-on-a-camcorder.html (Luettu: 28.1.2013)

[11] Digivideo.fi, Valkotasapaino, [www-dokumentti]. Saatavilla: http://www.digivideo.fi/ wiki/index.php/Valkotasapaino (Luettu: 28.1.2013)

[12] Leponiemi, K., Videokuvaus - taitoa ja tekniikkaa. Jyväskylä, WSOYpro Oy, 2010, s. 50

[13] Sadun, E., Digital video essentials: shoot, transfer, edit, share. Alameda, Sybex, 2003 s. 51–55

[14] Leponiemi, K., Videokuvaus - taitoa ja tekniikkaa. Jyväskylä, WSOYpro Oy, 2010, s. 12

[15] Terry, T., Focus on controlling depth of field with depth of field converters, [www-dokumentti]. Saatavilla: http://magazine.creativecow.net/article/ focus-on-controlling-depth-of-field-with-depth-of-field-converters (Luettu: 17.5.2013)

[16] Hampe, B., Making documentary films and reality videos. New York, Henry Holt, 1997, s. 96

[17] Gloman, C., Pescatore, M.J., Working with HDV, Burlington, Focal Press, 2007 s. 150

[18] Hampe, B., Making documentary films and reality videos. New York, Henry Holt, 1997, s. 99

[19] Sadun, E., Digital video essentials: shoot, transfer, edit, share. Alameda, Sybex, 2003 s. 33

[20] Lealos, S.S., Professional video editing techniques: How to make a story flow, [www-dokumentti]. Saatavilla: http://www.brighthub.com/multimedia/video/articles/ 119777.aspx (Luettu: 15.5.2013)

[21] Leponiemi, K., Videokuvaus - taitoa ja tekniikkaa. Jyväskylä, WSOYpro Oy, 2010, s. 83

[22] Harrington, R., Font choice - Video typography essentials, [www-dokumentti]. Saatavilla: http://blogs.creativecow.net/blog/4852/ font-choice--video-typography-essentials (Luettu: 5.3.2013)

[23] Lealos, S.S., Professional video editing techniques: How to make a story flow, [www-dokumentti]. Saatavilla: http://www.brighthub.com/multimedia/video/articles/ 119777.aspx (Luettu: 19.5.2013)

[24] Videomaker, Selecting the right video editing software, [www-dokumentti]. Saatavilla: http://www.videomaker.com/article/

15325-selecting-the-right-video-editing-software (Luettu: 23.5.2013)

[25] 10TopTenReviews, 2013 best video editing software comparisons and reviews, [www-dokumentti]. Saatavilla: http://video-editing-software-review.toptenreviews.com/ (Luettu: 23.5.2013)

[26] GoPro Hero2 Rental, HD HERO2 Camera, [www-dokumentti]. Saatavilla: http://www.oerentals.com/goprorental.html (Luettu: 20.3.2013)

[27] [www-dokumentti]. Saatavilla: http://dig.ccmixter.org

[28] Wikipedia, Tebuchet MS, [www-dokumentti]. Saatavilla: http://en.wikipedia.org/ wiki/Trebuchet\_MS (Luettu: 16.3.2013)

[29] Pilkington, Pieni asia, joka saa aikaan suuren eron, 50 vuotta float-lasin keksimisestä, [www-dokumentti]. Saatavilla: http://www.pilkington.com/resources/ pilkingtonsfloatlasi50vuotta.pdf (Luettu: 4.2.2013)

[30] NSG Group, Annual reprt 2012, [www-dokumentti]. Saatavilla: http://www.nsg.co.jp/~/media/NSG/Site%20Content/ir/IR%20Library/ nsgannualreport2012.ashx (Luettu: 7.2.2013)

[31] Pilkington, Pilkington Suomessa, [www-dokumentti]. Saatavilla: http://www.pilkington.com/europe/finland/finnish/about+pilkington/default.htm (Luettu: 23.2.2013)

# **Taivutuskortti SET 574 (Salainen)**

...

## **Esimerkki videon korjauksien muistilistasta 1**

Uudelleenkuvauksia ja korjauksia:

![](_page_46_Picture_158.jpeg)

- 11:49 Korjaa teksti A-L.
- 13:09 Lisää kohta+teksti missä nappi: Luo raportti. Sekä kohta kun sitä painetaan.
- 13:35 Kuvaa lasin puhdistun ennen kuin se laitetaan pukille.

VIDEON ALKUUN OPASTUS PELKOSTEN ASETUKSESTA.

## **Esimerkki videon korjauksien muistilistasta 2**

Uudelleenkuvauksia ja korjauksia 2:

![](_page_48_Picture_121.jpeg)

Uudelleenkuvauksia ja korjauksia 3:

![](_page_48_Picture_122.jpeg)